# Scarlett 2i2 **用户指南**

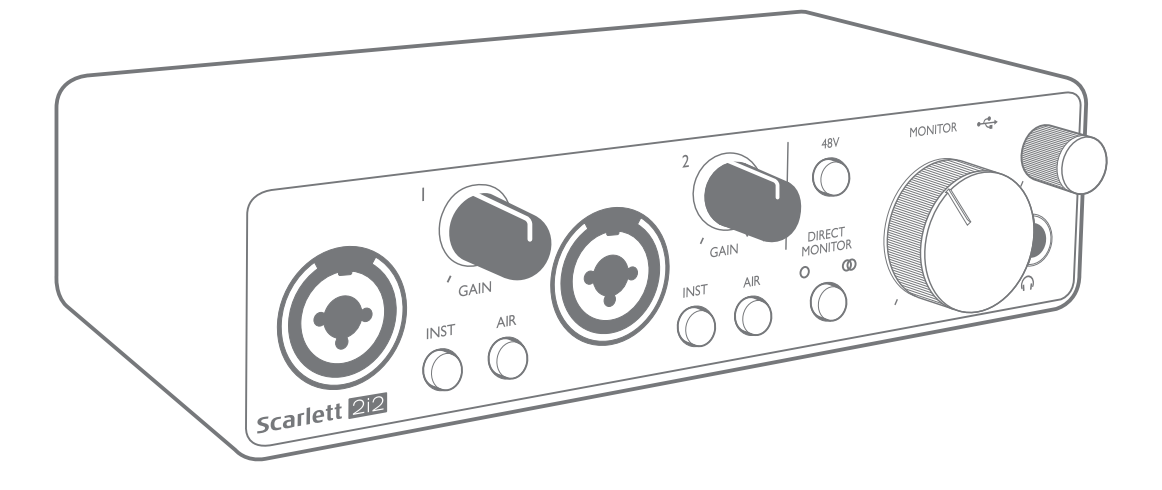

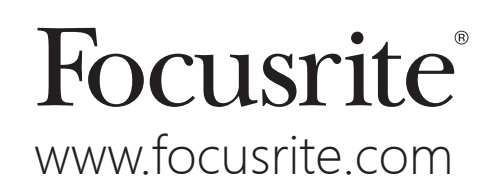

# 目录

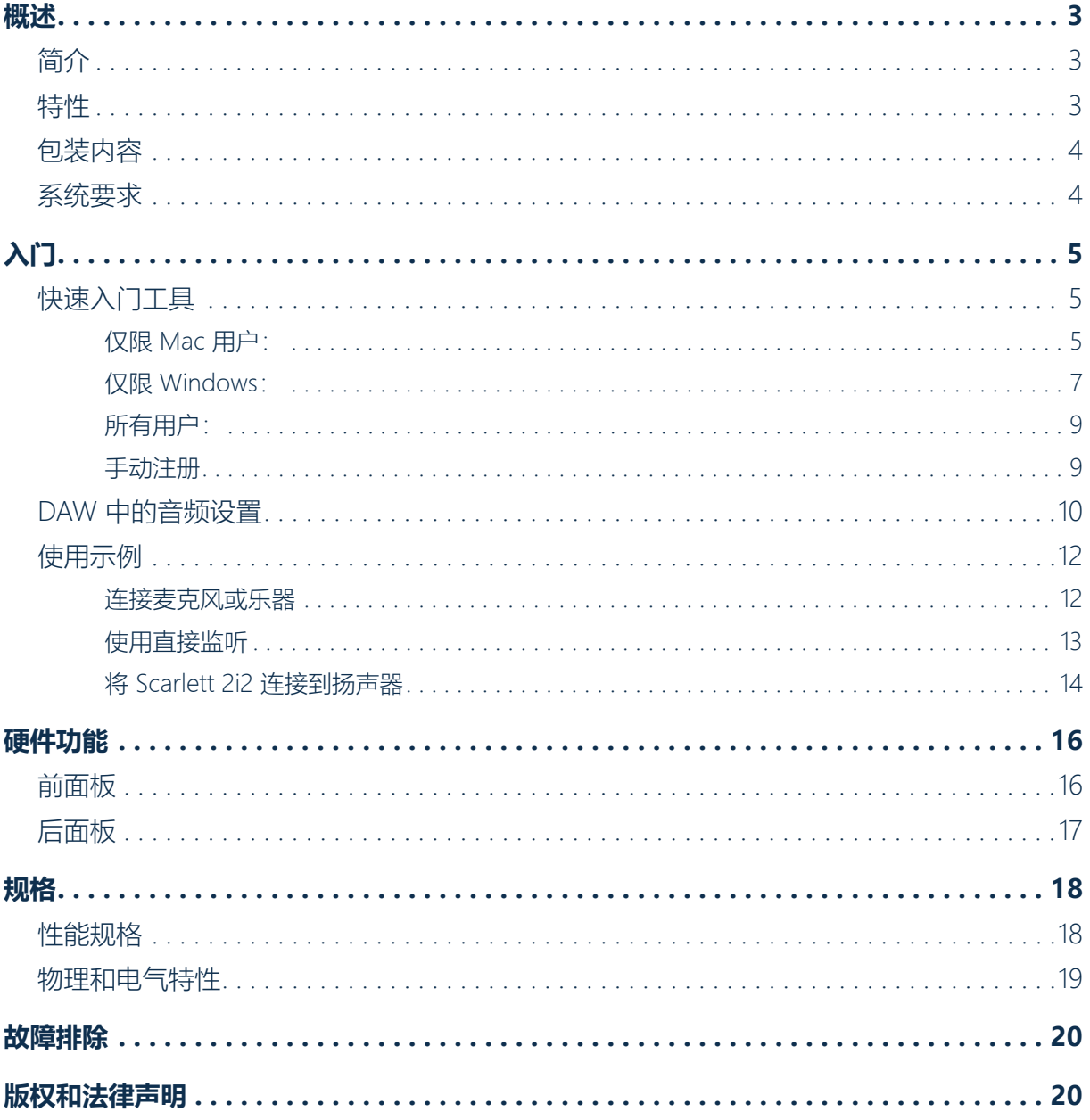

## <span id="page-2-0"></span>**概述**

### **简介**

感谢您购买三代 Scarlett 2i2,本品是采用高质量 Focusrite 模拟前置放大器的 Focusrite 计算机专业 音频接口系列的一部分。现在,您有一套简单易用、紧凑小巧的解决方案,可将高质量音频与计算 机双向连接,还可在注册产品后下载一些引人入胜的新软件插件。

在开发三代系列 Scarlett 接口的过程中, 我们进一步实现了性能和功能提升。设备音频规格全面升 级,动态范围更大,噪声和失真更小。此外,麦克风前置放大器现可接受更高输入电平。一处重要 增强就是包括 Focusrite 的 AIR 功能。在每条通道上均可单独选择,AIR 功能巧妙地改变前置放大器 的频率响应,与我们基于变压器的经典 ISA 麦克风前置放大器具有类似的声波特性。使用高质量麦 克风录音时,您会发现,在至关重要的中高频范围内,清晰度和解析性能均有增强,恰好满足对人 声和许多乐器音响的最大需求。我们还增强了前代 Scarlett 产品所具有的直接监听功能: 现在, 您 可在单声道或立体声录音过程中,实现零延迟实时监听。三代 Scarlett 接口全系兼容 macOS: 这对 Mac 用户意味着即插即用,无需安装驱动程序。

本用户指南提供详细的硬件说明,有助于全面了解产品的工作特性。无论您是初识基于计算 机的录音的新用户,还是经验更丰富的老用户,我们都建议您花时间通读用户指南,充分了 解 Scarlett 2i2 和配套软件可实现的全部功能。如果用户指南文中并未提供所需信息,请访问 <https://support.focusrite.com/> 查阅常见技术支持问题的全面、完整解答。

#### **特性**

Scarlett 2i2 硬件接口可将麦克风、乐器或线级音频信号连接到运行 macOS 或 Windows 操作系统的 计算机。可将高达 24-bit/192 kHz 解析度的物理输入信号传送到录音软件/数字音频工作站 (在本用 户指南下文简称 "DAW")。同样,DAW 监听或录音输出也可成为设备物理输出。

物理输出可连接到放大器和扬声器、有源监听音箱、耳机、模拟混音器或您要使用的任何其他模拟 音频设备。

## <span id="page-3-0"></span>**包装内容**

Scarlett 2i2 附带以下物品:

- USB 电缆, Type A 转 Type C
- 入门信息 (盒盖内侧印刷)
- 重要的安全信息

#### **系统要求**

检查计算机操作系统 (OS) 是否兼容 Scarlett 2i2 的最简单方法是访问 <https://customer.focusrite.com/downloads/os> 使用在线 OS 检查器。由于随着时间的推移,新版 OS 陆续可用,您可访问 <https://support.focusrite.com/hc/en-gb> 搜索我们的帮助中心,继续检查 其他兼容性信息。

# <span id="page-4-0"></span>**入门**

随着三代面世,Scarlett 接口新推一种快速入门方法,即使用 Scarlett 快速入门工具。只需将 Scarlett 2i2 连接到计算机即可。连接后,您会看到 PC 或 Mac 识别设备,然后快速入门工具将为您提供全程 指导。

**重要信息:** Scarlett 2i2 有一个 USB 2.0 Type C 端口 (位于后面板): 使用附带的 USB 电 缆将其连接到计算机。请注意, Scarlett 2i2 是 USB 2.0 设备, 因此在计算机上, 要有兼容 USB 2.0 以上版本的端口,才能实现 USB 连接。 Scarlett 2i2 电源来自计算机 (通过 USB 连接供电), 不需要独立电源。但我们建议, 在与 笔记本电脑结合使用时,应使用交流电源适配器为笔记本电脑供电,否则电池电量会比只 为笔记本电脑供电时下降更快。

最初, 计算机会将 Scarlett 视为大容量存储设备 (MSD), 首次连接期间, Scarlett 将处于"MSD 模式"。

## **快速入门工具**

我们努力使 Scarlett 2i2 注册变得尽可能简单。程序本身可能一目了然, 但我们也在下文中详细介绍 每一步,使您能够了解如何在 PC 或 Mac 上处理。

#### **仅限 Mac 用户:**

在将 Scarlett 2i2 连接到 Mac 时, Scarlett 图标将显示在桌面上:

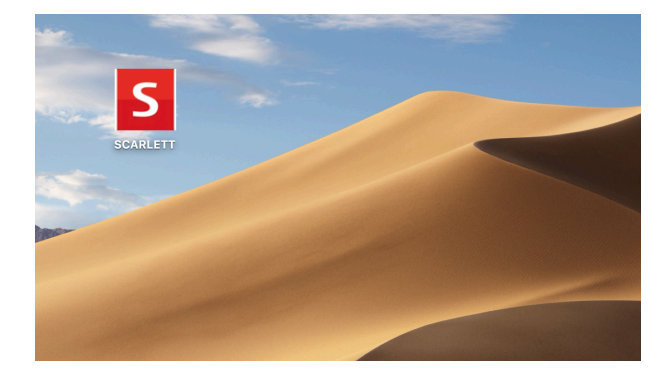

#### 双击图标打开 Finder 窗口(如下所示):

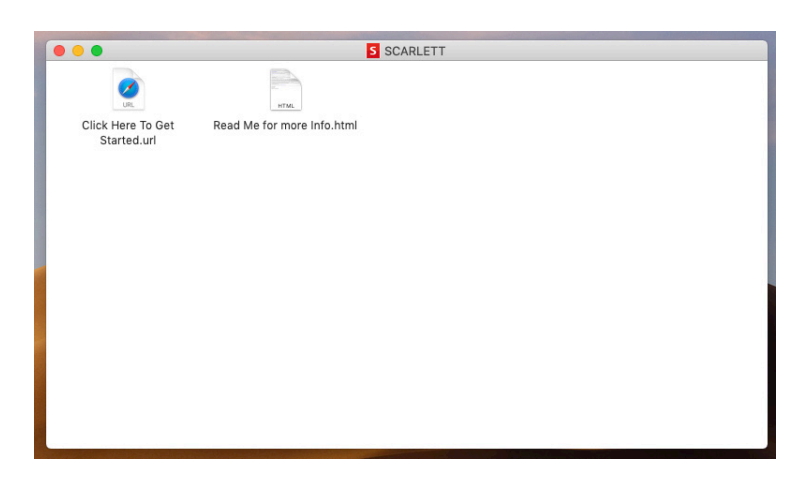

双击 "Click Here to Get Started.url" 图标。这会将您重定向到 Focusrite 网站, 我们建议您在网站注 册设备:

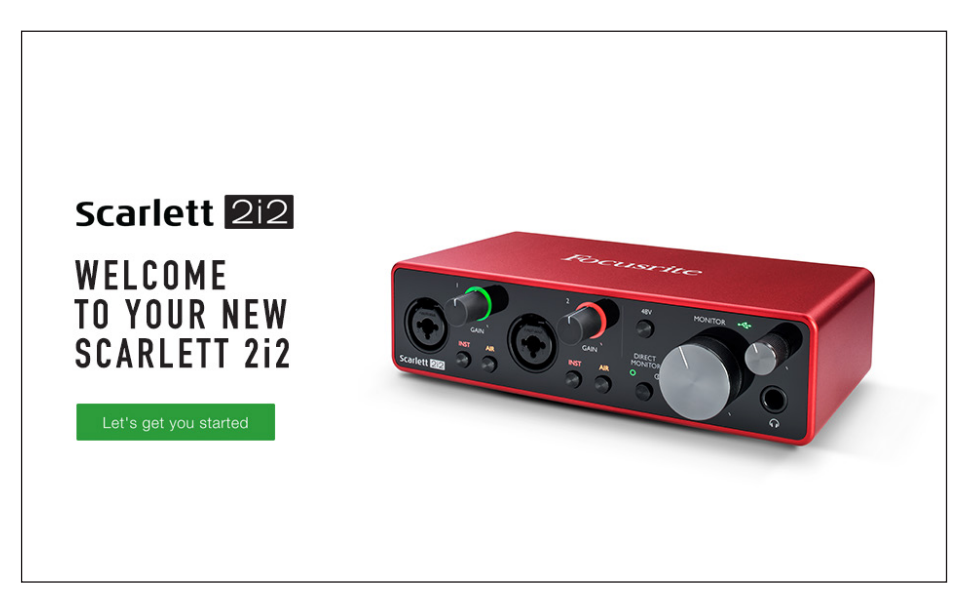

单击 "Let's get you started", 然后将显示一张表格, 我们会为您自动预填一部分内容。提交表格 时,您可选择直接进入下载区域,为您的 Scarlett 下载软件, 或按分步安装指南操作 (根据所做选 The Temple Control 软件设置和配置接口后, Scarlett 将退出 MSD 模式, 在连接到计算机 时,不再显示为大容量存储设备。

OS 应将计算机默认音频输入和输出自动切换到 Scarlett 2i2。要验证这一点,打开 **系统偏好设置 > 声音**,确保输入和输出设置为 **Scarlett 2i2**。有关 Mac 上的详细设置选项,打开 **应用程序 > 实用工具 > 音频 MIDI 设置。**

<span id="page-6-0"></span>**仅限 Windows:** 在将 Scarlett 2i2 连接到 PC 时, Scarlett 图标将显示在桌面上:

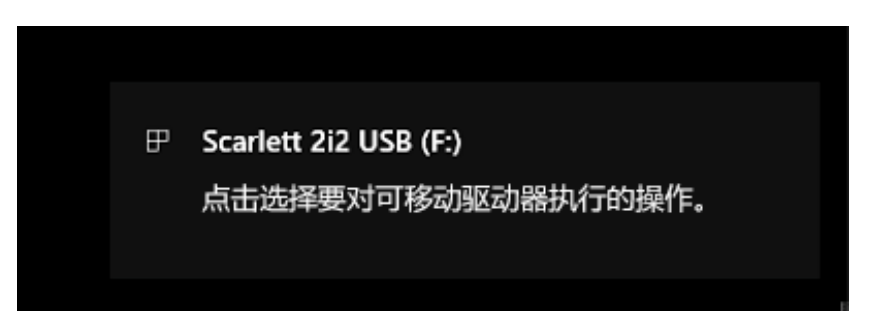

(请注意,根据其他设备与 PC 连接情况,驱动器盘符可能不是 F:)。

双击弹出消息打开对话框(如下所示):

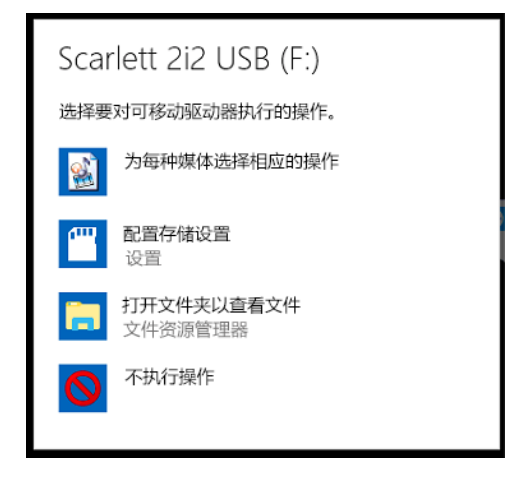

双击"打开文件夹以查看文件":这会打开资源管理器窗口:

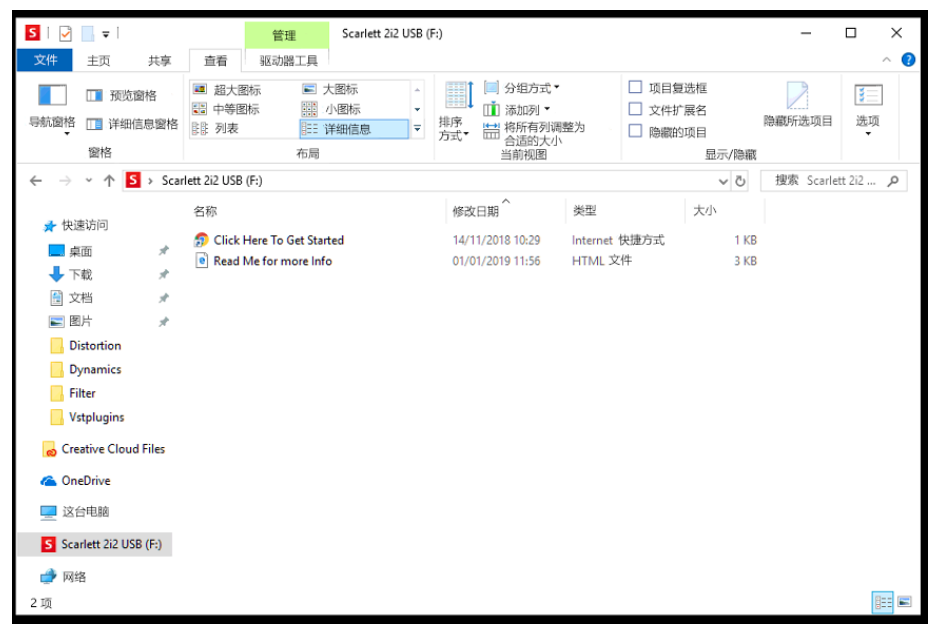

双击 "Click Here to Get Started"。这会将您重定向到 Focusrite 网站, 我们建议您在网站注册设备;

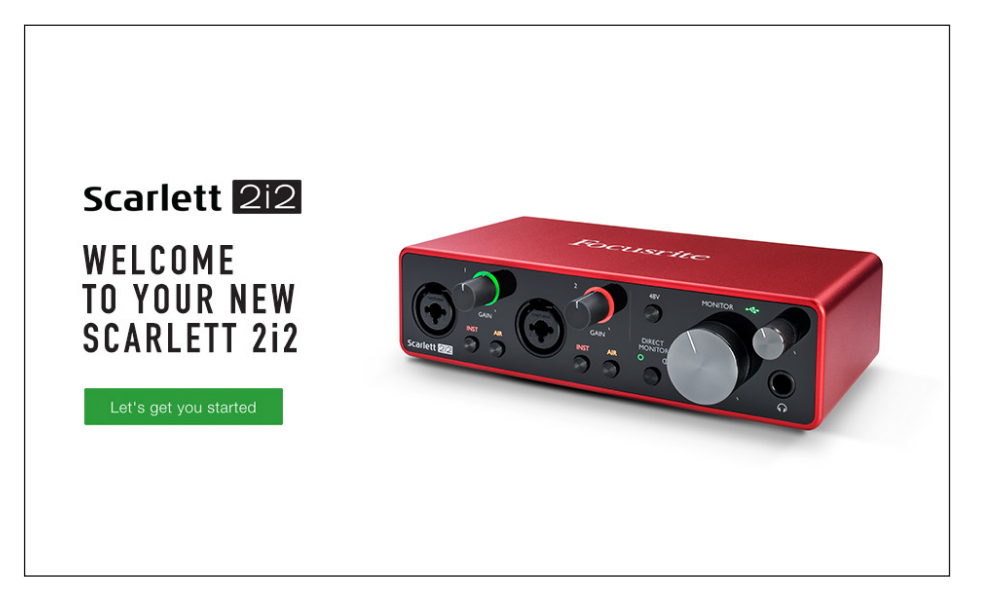

单击 "Let's get you started",然后将显示一张表格,我们会为您自动预填一部分内容。提交表格 时,您可选择直接进入下载区域,为您的 Scarlett 下载软件,或按分步安装指南操作(根据所做选 择)。安装 Focusrite Control 软件设置和配置接口后,Scarlett 将退出 MSD 模式,在连接到计算机 时,不再显示为大容量存储设备。

OS 应将计算机默认音频输入和输出自动切换到 Scarlett 2i2。要验证这一点,右键单击任务栏上的声 音图标,选择声音设置,然后将 Scarlett 设置为输入和输出设备。

#### <span id="page-8-0"></span>**所有用户:**

请注意,首次安装过程中,第二个文件 ("More Info & FAQs") 也可用。此文件包含一些其他信息,进 一步介绍有助于解决程序问题的 Focusrite 快速入门工具。

注册后,您可直接使用以下资源:

- Focusrite Control (Mac 和 Windows 版本可用) 请参见下文注释
- 多语言用户指南

将在您的帐户页面内, 为以下捆绑软件提供许可证代码和链接。

- Pro Tools | First
- Ableton Live Lite
- Focusrite Red 2 & 3 Plug-in Suite
- Softube Time and Tone bundle
- XLN Addictive Keys
- Plug-in Collective Offers

**注:**安装 Focusrite Control 还会自动安装正确的设备驱动程序。即使未注册,Focusrite Control 也 随时可供下载:请参见下文"手动注册"。

#### **手动注册**

如果决定日后注册 Scarlet 2i2,可访问 <https://customer.focusrite.com/user/register> 完成注册。需 要手动输入序列号:在接口机身底座以及包装盒侧面条形码标签上均可找到序列号。

建议下载并安装 Focusrite Control 应用程序, 因为这会禁用 MSD 模式, 释放出接口的全部潜能。最 初, 在 MSD 模式下, 接口采样率最高仅为 48 kHz。而在计算机上安装 Focusrite Control 后, 采用 率可以高达 192 kHz。如果不想立即下载并安装 Focusrite Control, 随时均可访问 <https://customer.focusrite.com/support/downloads>下载。

要在未注册的情况下强制 Scarlett 2i2 退出 MSD 模式, 将其连接到主计算机, 然后按 48V 按钮五 秒。这会确保 Scarlett 2i2 有完全的功能。请注意,如果要在采取此措施后注册 Scarlett 2i2,需要手 动注册(如上所述)。

#### <span id="page-9-0"></span>**DAW 中的音频设置**

Scarlett 2i2 兼容任何支持 ASIO 或 WDM 的基于 Windows 系统的 DAW, 以及使用 Core Audio 的 任何基于 Mac 系统的 DAW。按照上述入门程序操作后,即可开始将 Scarlett 2i2 与您所选的 DAW 结合使用。为了让您在计算机未装 DAW 应用程序时也能入门,我们附赠 Pro Tools | First 和 Ableton Live Lite 两款软件, 在您注册 Scarlett 2i2 后即可使用。如果在安装 DAW 时需要帮助, 请访问 <https://focusrite.com/get-started> 查看入门页面,可在其中观看入门视频。

Pro Tools | First 和 Ableton Live Lite 的操作说明超出本用户指南的范畴,但这两款应用程序都包括一 整套帮助文件。也可分别访问 [www.avid.com](http://www.avid.com) 和 [www.ableton.com](http://www.ableton.com) 查阅说明。

请注意,DAW 可能不会自动选择 Scarlett 2i2 作为默认 I/O 设备。这种情况下,必须在 DAW 音 频设置\* 页面上,手动选择 **Focusrite USB ASIO** 作为驱动程序。如果您不知道在何处选择 ASIO 或 Core Audio 驱动程序,请参阅 DAW 文档(或帮助文件)。以下示例显示 Ableton Live Lite **Preferences(首选项)** 面板中的正确配置(图示为 Windows 版)。

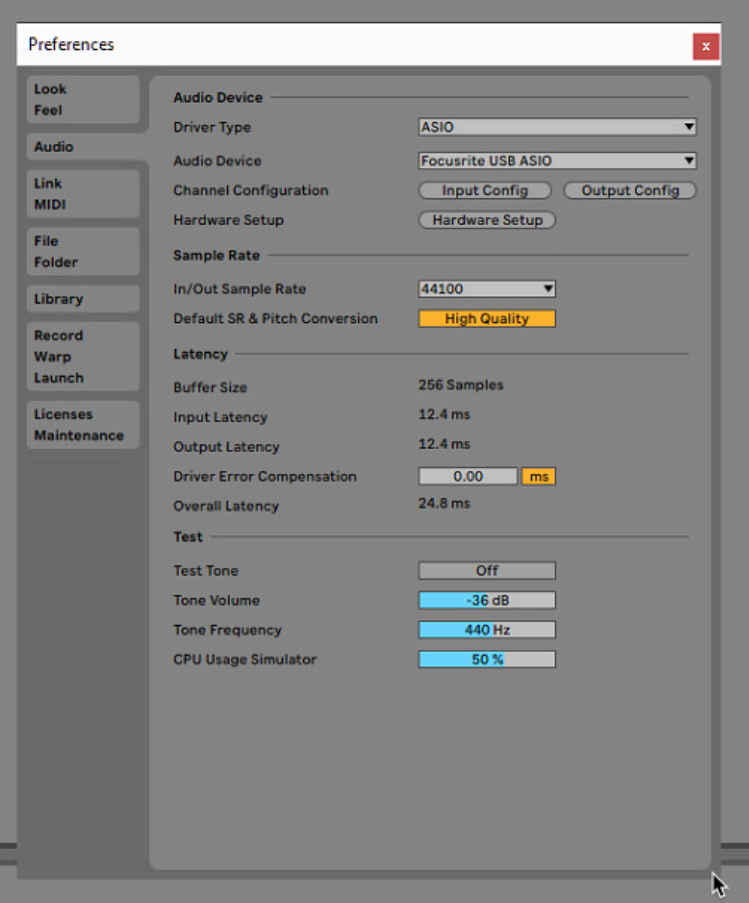

\* 典型名称。在不同的 DAW 之间,术语可能稍有差异。

将 Scarlett 2i2 设置为 DAW 首选音频设备\* 后, 输入 1 和 2 以及输出 1 和 2 将显示在 DAW 音频 I/O 首选项中。根据 DAW,可能需要启用某些输入或输出才能使用。以下两个示例显示了已在 Ableton Lite Audio Preferences(首选项)中启用的输入 1 和 2 以及输出 1 和 2。

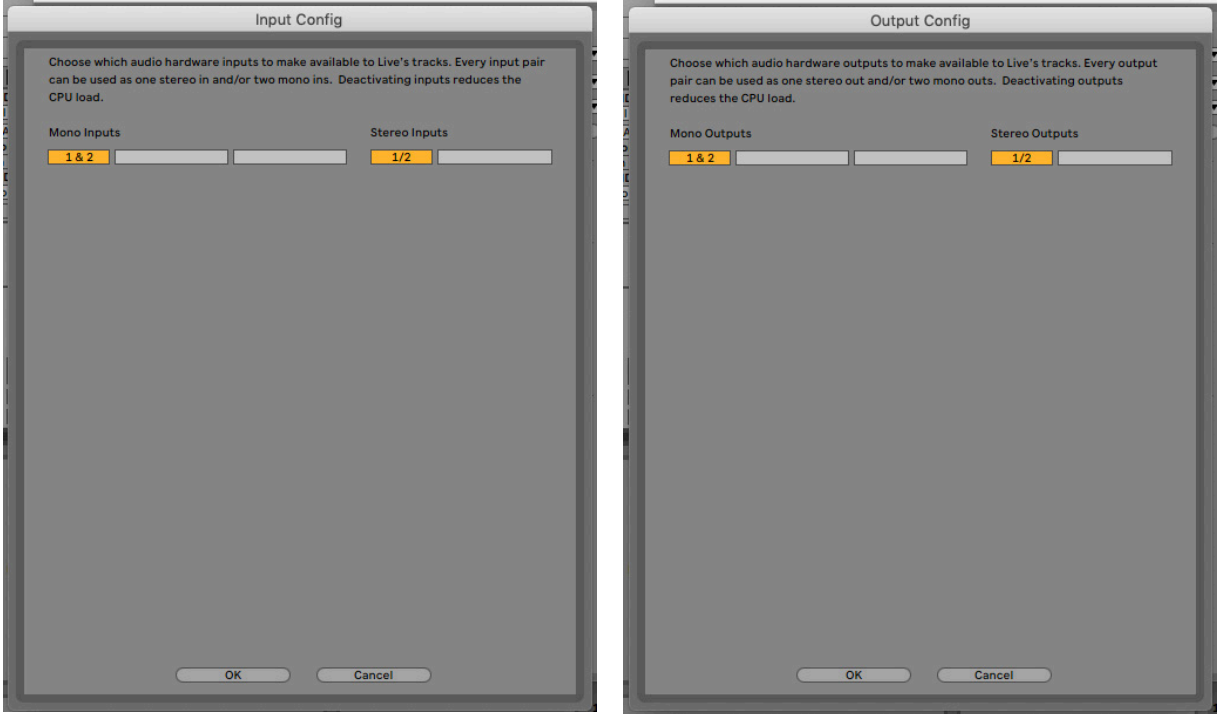

\* 典型名称。在不同的 DAW 之间,术语可能稍有差异。

## <span id="page-11-0"></span>**使用示例**

对于多种不同的录音和监听应用而言, Scarlett 2i2 都是绝佳之选。一些典型配置如下所示。

**连接麦克风或乐器**

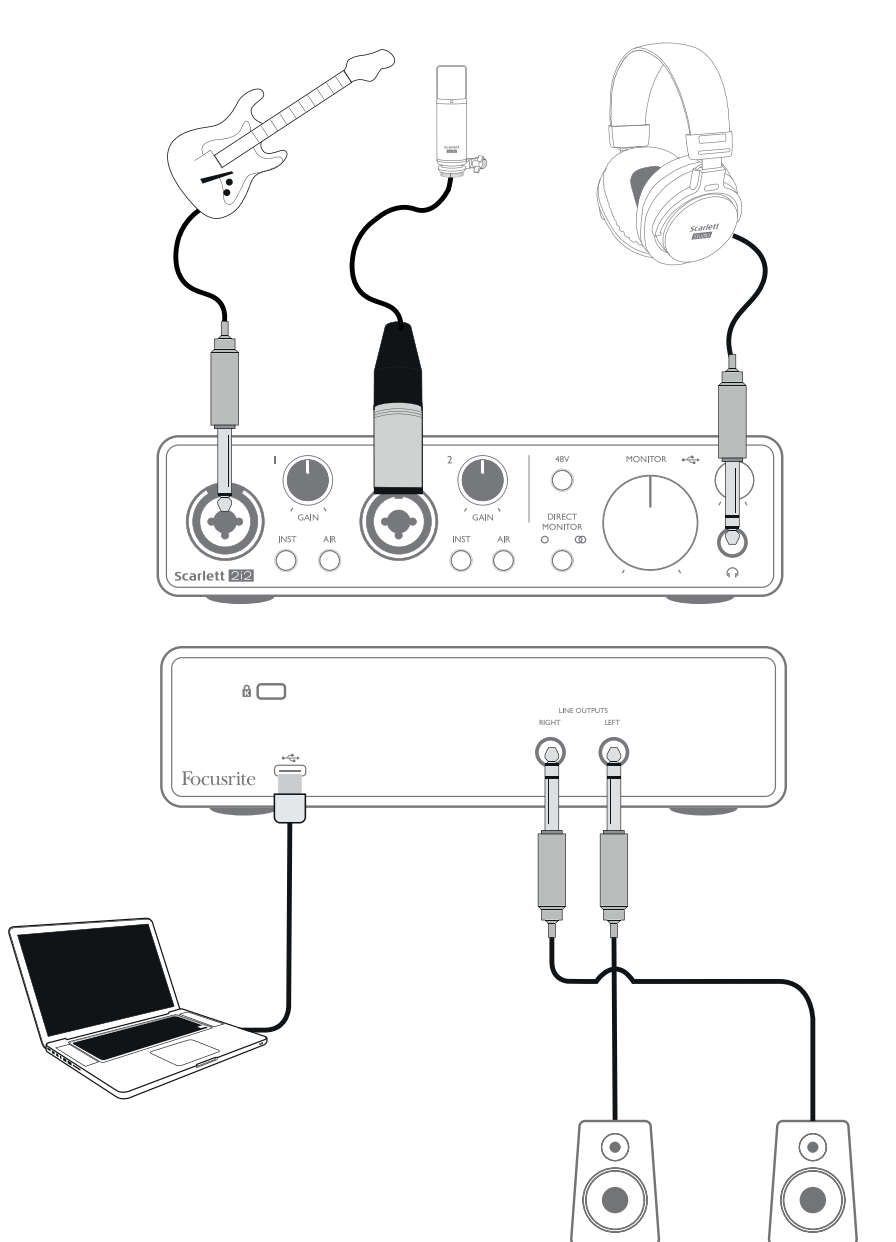

对于在 Mac 或 PC 上使用 DAW 录音, 以上图示代表最典型的配置。此例中, 可将吉他 (输入 1) 和 人声(输入 2)录入 DAW,同时通过耳机(或扬声器)监听 DAW 播放。

前面板插口为 "Combo" 组合型,适用于 XLR 公头连接器或 ¼" (6.35 mm) 插孔型插头。

<span id="page-12-0"></span>只有通过 XLR 接头连接麦克风,才能拥有麦克风前置放大器的全部增益范围。如果麦克风线末端有 XLR 插头, 只需插入即可。如果是电容式麦克风 (电容话筒), 需要接通 48 伏幻象电源才能正常工 作。大多数其他类型的现代麦克风(例如动圈式或铝带式)都不会因意外接通幻象电源而损坏,但 要注意,某些早期麦克风可能损坏。如有任何疑问,请检查麦克风规格以确保安全使用。

如果麦克风线末端有插孔型插头,可能需要转接器才能使用 Combo 连接器的 XLR 部分。插入插孔 型插头会将前置放大器配置为较小增益,可能不足以麦克风使用(请参见下文)。专用于计算机声 卡的麦克风也可能需要明显更低的幻象电源电压,所以在这种情况下,应有特定于麦克风类型的适 配器。

Scarlett 2i2 没有麦克风/线路开关, Focusrite 前置放大器级采用以下自动配置方式; 对于麦克风, 在将 XLR 插入输入时自动配置;对于线路或乐器,在连接插孔型插头时自动配置。如果使用普通 2 芯 (TS) 插孔连接乐器 (例如吉他), 则将 INST 开关设置为 ON (INST 红灯亮起)。如果通过 3 芯 (TRS) 插孔连接线级音源(例如键盘、合成器或外接混音器的平衡输出),则将 **INST** 开关设置为 OFF。请注意,Combo 连接器适用于 TRS 和 TS 插孔型插头类型。

#### **使用直接监听**

您经常会听到"延迟"这一数字音频系统常用的术语。在上述简单的 DAW 录音应用情况下, 延迟是指 输入信号经过计算机和音频软件处理所需的时间。如果要在录音的同时监听输入信号,延迟可能是 个问题。

Scarlett 2i2 具有"直接监听"选项,可解决这一问题。将前面板 **DIRECT MONITOR** 控件设置为单声 道  $\bigcirc$  或立体声  $\bigcirc$ , 可使输入信号直接传到 Scarlett 2i2 耳机和主监听输出。这使您能够在计算机播 放的同时,实现零延迟(即"实时")监听。此设置不对计算机输入信号产生任何影响。

在单声道模式下,输入 1 和 2 完全等同地传输到两个输出(后面板输出和耳机),所以都在立体声 象中心。这很适用于两种不同的乐器或乐器与人声同时录音,这种情况下不需要两个信号具体定位 在立体声象中的特定位置。其他示例还包括原声和电吉他、同时连接麦克风和 DI 盒的贝斯或放在吉 他扩音器上不同位置的两个麦克风。

在立体声模式下,输入 1 传到左输出声道,输入 2 传到右声道。如果录制固有立体声性质的声音, 则使用此模式。立体声监听给人以更准确的声场感受。示例包括使用两个麦克风刻意捕捉立体声 象,例如一对顶置鼓麦克风、用于交响乐或其他合奏录音的单个立体声麦克风或钢琴、合成器或效 果器等电子音源的立体声输出。

在使用直接监听时,确保 DAW 软件并未设置为将其输入(正在录音)传到输出。否则就会听到"两 次"录音,其中一个信号是延迟发声的回音。

<span id="page-13-0"></span>在将 **DIRECT MONITOR** 设置为 OFF 的情况下监听非常适合使用效果器插件接入 DAW,产生有利 于现场演唱的立体声效果。这样,只会听到经过效果器增强的准确录音。但可能会有一些延迟,具 体取决于 DAW 缓冲区大小和计算机处理能力。

#### **将 Scarlett 2i2 连接到扬声器**

后面板上的 ¼" 插孔输出可用于连接监听扬声器。自供电有源监听扬声器采用内置放大器,自带音量 调节控件并可直接连接。无源扬声器需要独立立体声放大器,这种情况下,输出应连接到放大器输 入。

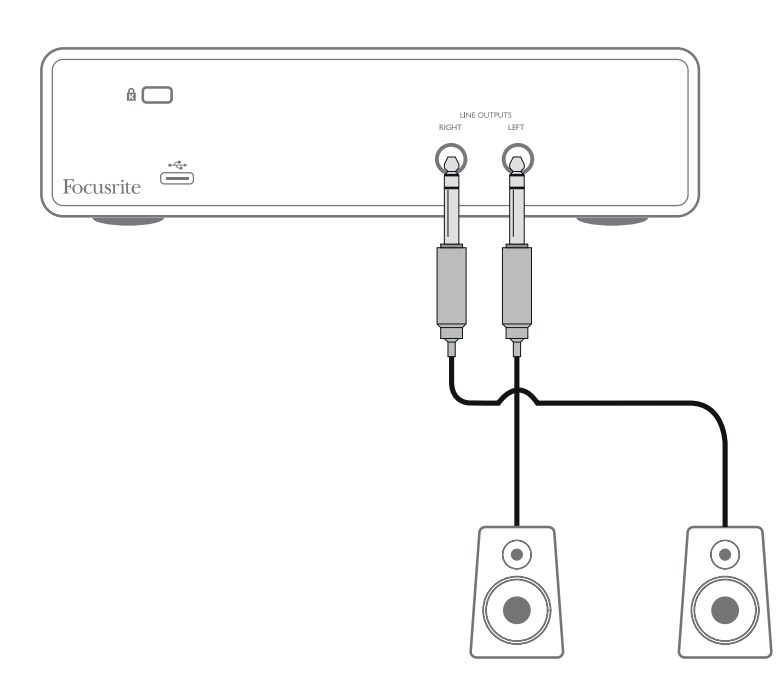

连接有源扬声器

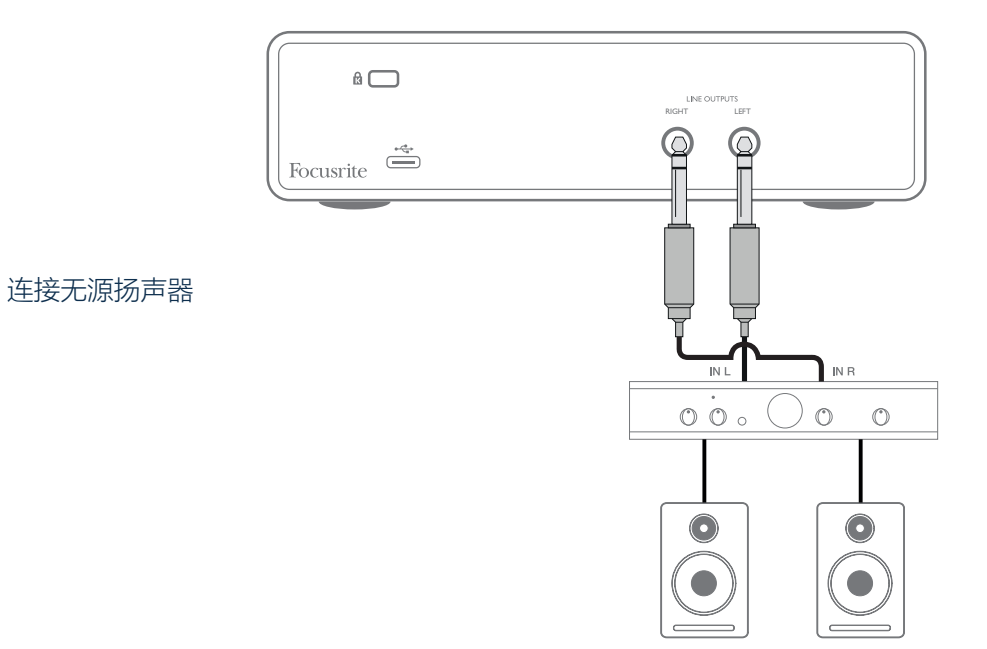

线路输出为 3 芯 (TRS) ¼" (6.35 mm) 电子平衡插孔型插口。典型消费类 (Hi-Fi) 放大器和小型有源监 听扬声器只有非平衡输入(位于唱机 (RCA) 插口或通过用于直接连接计算机的 3.5 mm 3 芯插孔型插 头实现)。在这两种情况下,使用一端带有插孔型插头的适用连接线。

专业功率放大器通常有平衡输入,强烈建议使用平衡线缆,将此类放大器连接到 Scarlett 2i2 输出。

**注:**在监听麦克风时,如果使用有源扬声器,存在产生音频反馈回路的风险!建议您在录音时,始 终关闭监听扬声器(或调低音量),而在配音时使用耳机。

# <span id="page-15-0"></span>**硬件功能**

#### **前面板**

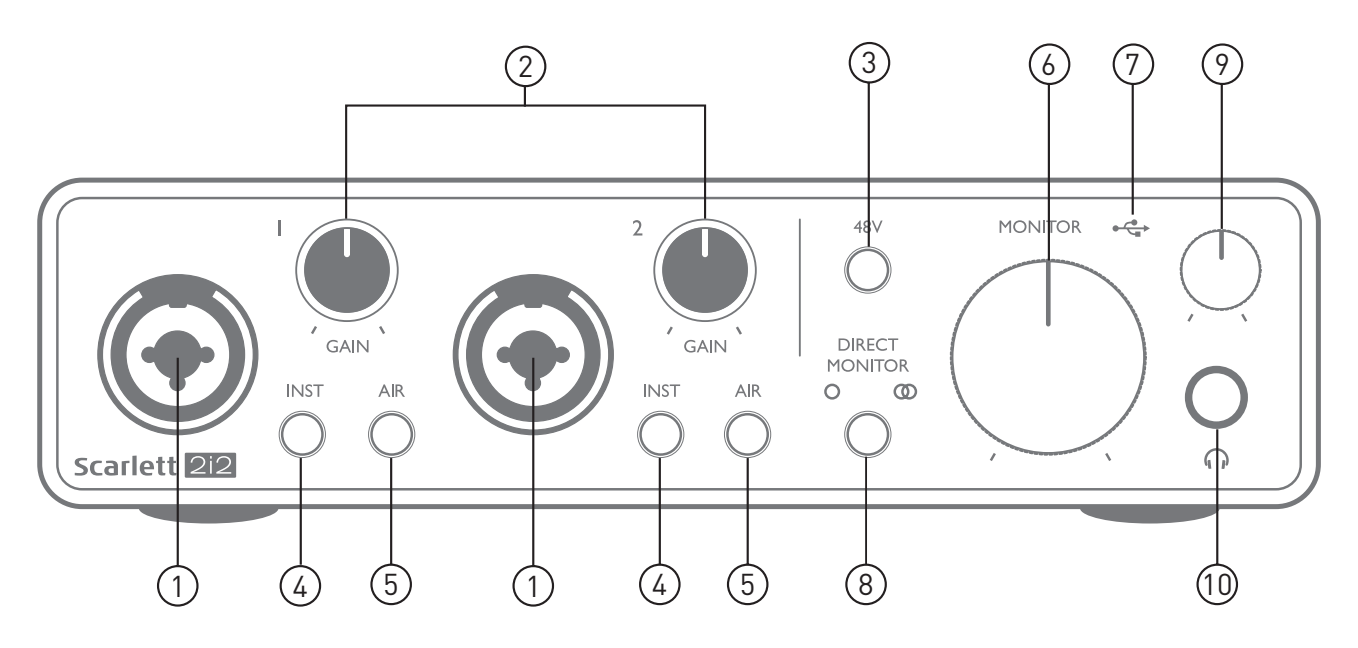

前面板包括麦克风、线路和乐器信号输入连接器,以及输入增益和监听控件。

- 1. 输入 1 和 2: "Combo" 组合型输入插口, 在此连接麦克风、乐器(例如吉他)或线级信 号。Combo 插口适用于 XLR 和 ¼" (6.35 mm) 插孔。通常使用 XLR 插头连接麦克风, 而应通 过 TR 或 TRS 型 ¼" (6.35 mm) 插孔型插头连接乐器和线级信号。在插入 XLR 插头时, 前置 放大器增益适用于麦克风,而在插入线路插孔型插头时,则适用于更高电平信号。不得通过 XLR 插头连接除麦克风外任何其他输出(例如声音模块或效果器的输出),因为信号电平会 使前置放大器过载,造成失真。此外,如果启用幻象电源,可能造成设备损坏。
- 2. **GAIN 1** 和 **GAIN 2:**分别调整输入 1 和 2 信号的前置放大器增益。增益控件有同心三色 LED"灯环",用于确认信号电平: 绿灯表示输入电平至少为 -24 dBFS (即"信号存在"), 然后 在 -6 dBFS 时, 灯环变黄, 表示信号接近于削波, 最后在 0 dBFS 时变红, 表示数字削波。
- 3. **48V:**用于麦克风输入的幻象电源开关,在 XLR 接触两个 Combo 连接器时,启用 48 V 幻 象电源。
- 4. INST:用于每个输入的线级/乐器开关,改变增益和输入阻抗,以适应乐器或线级信号。在 选择乐器模式时, INST 红灯亮起。请注意, 也可从 Focusrite Control 选择 INST。
- 5. **AIR:**为每个输入启用 AIR 模式的两个开关。AIR 可改变输入级频率响应,与基于变压器的 经典 Focusrite ISA 麦克风前置放大器具有类似特性。在选择此模式时,AIR 黄色亮起。请注 意,也可从 Focusrite Control 选择 AIR。
- 6. **MONITOR:**主监听输出电平控件,为后面板主输出 **LEFT** 和 **RIGHT** 设置输出电平。
- 7. ◆<→ USB LED: 在设备接通 USB 总线电源时亮起, 由计算机确认为已连接并正常工作。
- <span id="page-16-0"></span>8. **DIRECT MONITOR:**此开关确定输入源监听方式以及三种直接监听模式(关、单声道和立 体声)之间切换步骤。在设置为"关"时,通过 DAW 监听输入源,而在单声道或立体声模式 下, 通过前置放大器输入直接监听, 因此没有任何延迟效应。符号 O 或 ① 绿灯亮起, 分别 表示选择单声道和立体声。
- 9. 1 耳机电平: 调整前面板立体声耳机输出电平。
- $10.$   $\bigcap$  耳机插口: ¼" TRS 输出插孔。如果耳机有 ¼" TRS 插孔型插头, 直接连接即可。如有 3.5 mm TRS"迷你插孔", 则使用 TRS ¼" 转 3.5 mm 插孔转接器。请注意, 配备 4 芯 TRRS 插头 的耳机无法正常工作。

#### **后面板**

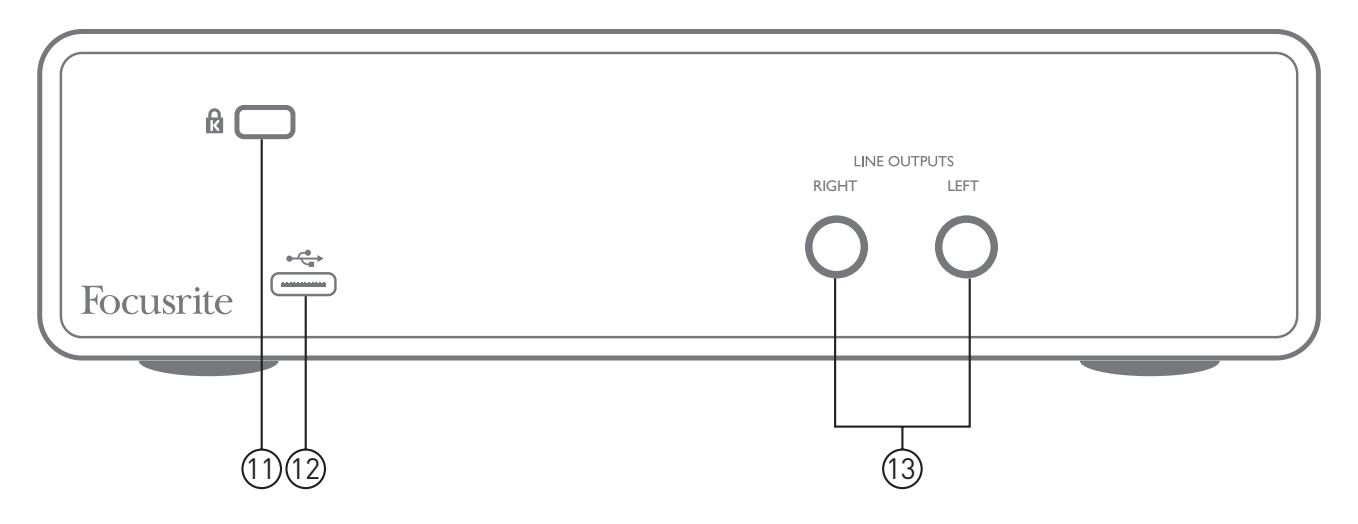

- 11. K (Kensington 安全锁): 如果需要, 可将 Scarlett 2i2 锁在适用结构上。
- 12. <del>•<</del> USB 2.0 端口: Type C 连接器, 使用附带的电缆连接到计算机。
- 13. **LINE OUTPUTS**: **LEFT** 和 **RIGHT:**2 个 ¼" (6.35 mm) TRS 插孔型插口,+10 dBu 输出电平 (可变),电子平衡。¼" TRS(平衡连接)和 TS(非平衡连接)插孔型插头均可使用。

## <span id="page-17-0"></span>**性能规格**

注:所有性能数字均按 AES17 方法测量(如果适用)。

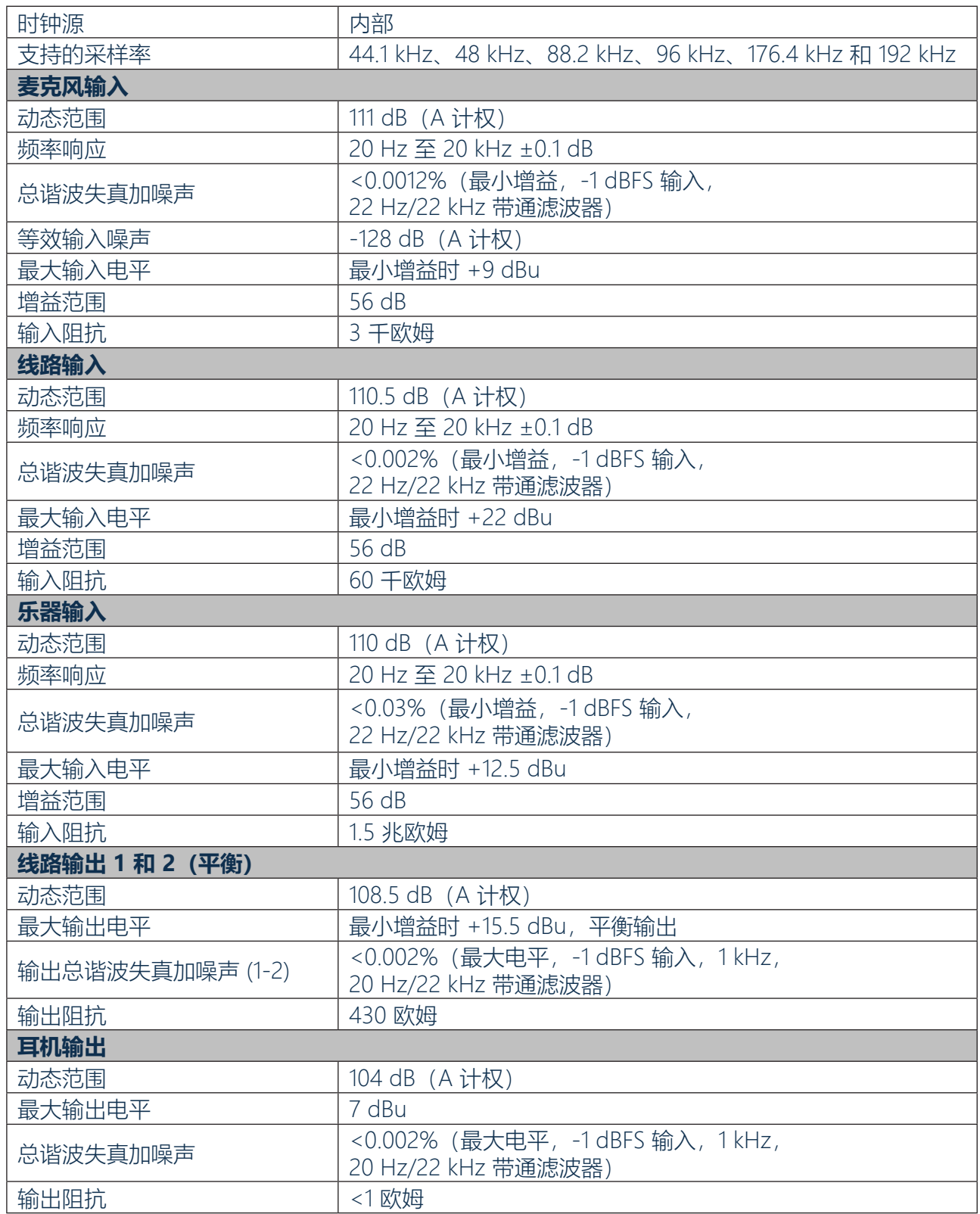

## <span id="page-18-0"></span>**物理和电气特性**

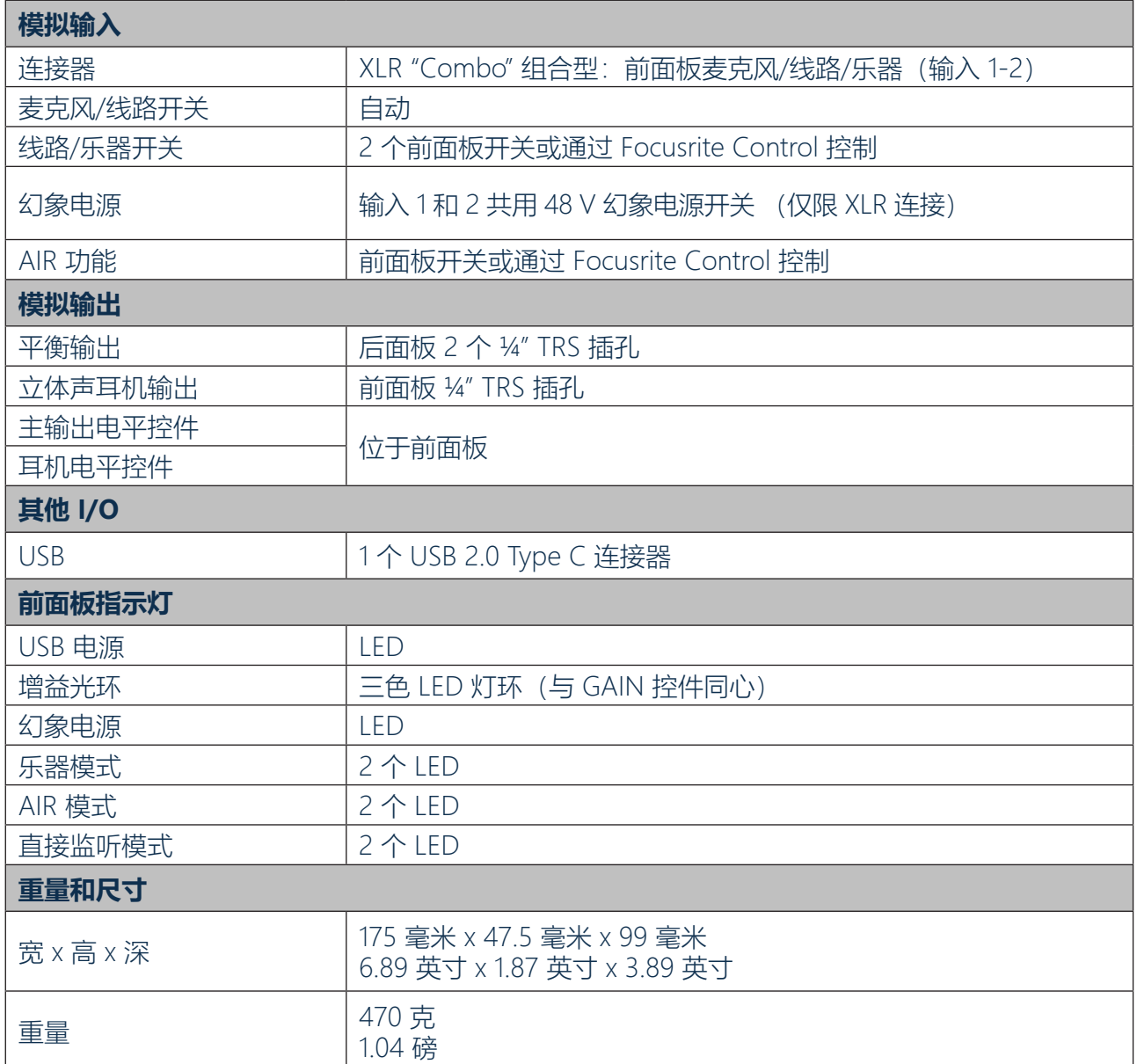

# <span id="page-19-0"></span>**故障排除**

有关故障排除的各种查询,请访问 Focusrite 帮助中心 ([support.focusrite.com/](https://support.focusrite.com/)) 查阅含有多种故障排除示例的文章。

# **版权和法律声明**

如果 Scarlett 2i2 存在制造缺陷, 可在两年有效期内享受全球保修。有关完整的保修条款与条件, 请 访问 <https://focusrite.com/warranty.>

Focusrite 是 Focusrite Audio Engineering Limited 公司的注册商标, Scarlett 2i2 是该公司的商标。

所有其他商标和品名均为各自所有者的财产。 2019 © Focusrite Audio Engineering Limited。保留所有权利。